# **DigiPlus: Vorschläge zum webbasierten Unterrichten Module 4 Vivre dans un monde connecté**

# **Auf einen Blick**

Die zu diesem Modul vorgestellten digitalen Methoden und Anwendungen sollen dazu beitragen, Unterricht motivierend und zeitgemäß zu gestalten. Sie können immer auch an die Lerngruppen und die vorhandenen digitalen Möglichkeiten angepasst werden. Vor Verwendung eines digitalen Tools oder KI-Tools sind die rechtlichen Rahmenbedingungen des Bundes sowie des jeweiligen Bundeslandes zu prüfen.

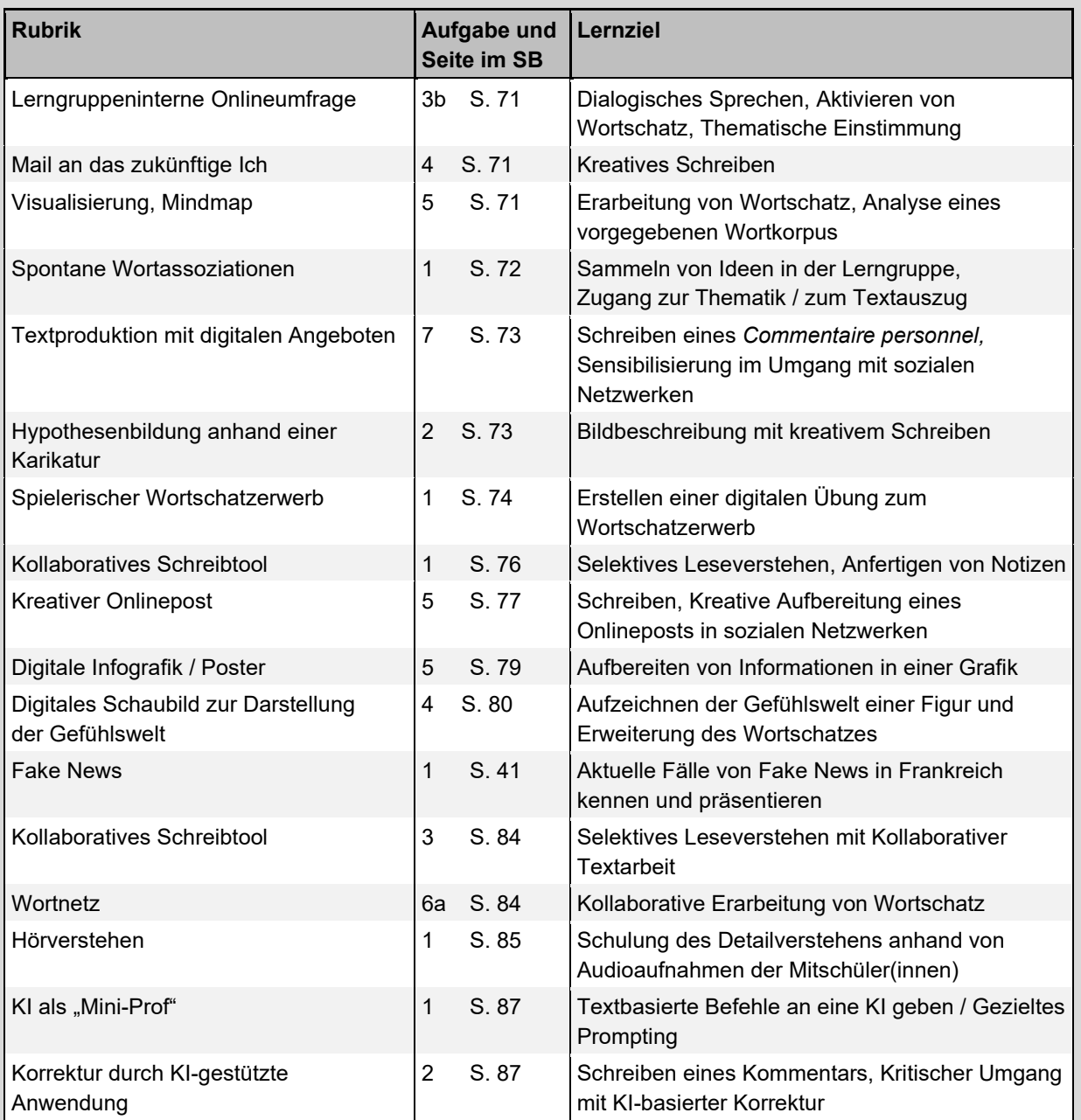

**Überblick über die Lernprodukte / Rubriken und Lernziele dieses Moduls:**

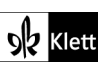

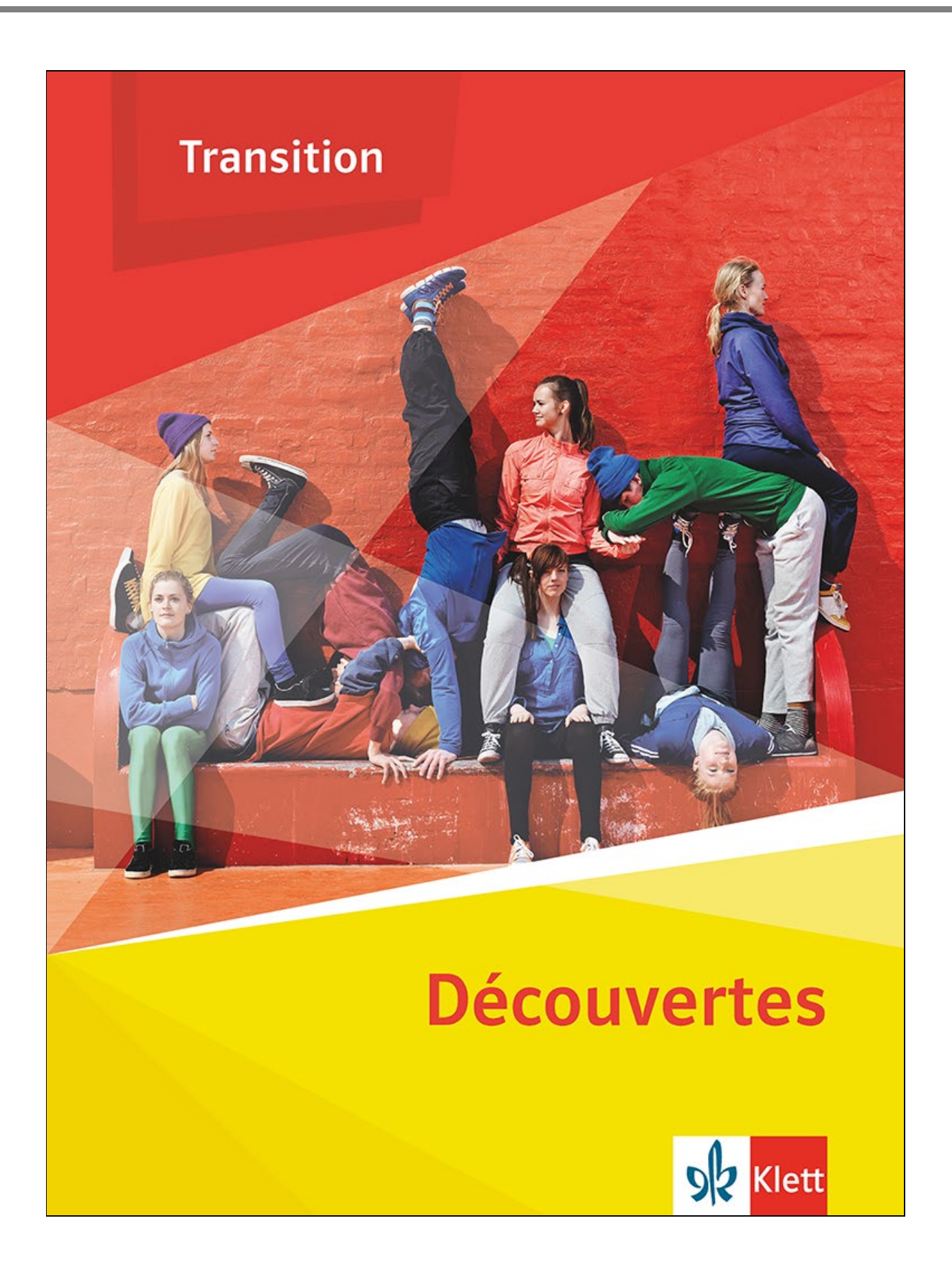

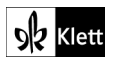

**Text:** Dennis Fender, Köln

# <span id="page-2-0"></span>**Approche 3b** SB 71

# **Rubrik:** Lerngruppeninterne Onlineumfrage

**MKR NRW:** 3.1 Kommunikations- und Kooperationsprozesse, 5.2 Meinungsbildung

**KMK:** 2.1. Interagieren

**Lernziel:** Dialogisches Sprechen, Aktivieren von Wortschatz, Thematische Einstimmung

### **Tools / Anwendungen: Mentimeter, Ahaslides, Edkimo**

### **Erweiterungsaufgabe:**

Die individuellen Nutzergewohnheiten der einzelnen SuS der Lerngruppe mit denen französischer Jugendlicher lassen sich ideal mit einer vorgeschalteten Onlineumfrage vergleichen. Sehr einfach und ohne großen Aufwand kann eine solche Umfrage mit **mentimeter.com** durchgeführt werden. Die Lehrkraft wählt zunächst eine ähnliche Darstellung als Balkendiagramm aus (diese stehen direkt unter "Templates" zur Auswahl bereit) und erstellt hier im Voraus eine Umfrage, indem sie die Fragen aus dieser Aufgabe des Schulbuchs in die Onlineumfrage überträgt. Auf der Grundlage der so generierten Grafiken können die SuS ihre Klassenergebnisse zunächst beschreiben und analysieren und im zweiten Schritt mit den Mediengewohnheiten der französischen Jugendlichen vergleichen.

Weitere denkbare Apps sind auch **ahaslides.com** oder **edkimo.com**. Die Tools sind für dieses Unterrichtsvorhaben in der Basisversion kostenfrei; es bedarf lediglich eine Registrierung für die Lehrkraft.

**Zeitlicher Aufwand:** 15 Minuten

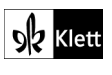

# <span id="page-3-0"></span>**Approche 4** SB 71

**Rubrik:** Mail an das zukünftige Ich

**MKR NRW:** 1.4 Datenschutz und Informationssicherheit, 5.4 Selbstregulierte Mediennutzung

**KMK:** 4.2. Persönliche Daten und Privatsphäre schützen, 5.2. Werkzeuge bedarfsgerecht einsetzen

**Lernziel:** Kreatives Schreiben

### **Tools / Anwendungen: Zukunftsmail, Flowcity**

### **Durchführungsoption :**

Diese Aufgabe lässt sich sehr einfach online durchführen, da die Mail zu einem gegebenen Zeitpunkt an die Person, die die Mail geschrieben hat, geschickt wird. Kostenfreie Tools wie z.B. **zukunftsmail.com** oder **flowcity.at/zukunftsmail** sind in der Anwendung intuitiv zu bedienen. Die SuS schreiben ihre Mail an sich selbst in das entsprechende Textfeld, ergänzen ihre Mailadresse und das Datum, an dem sie diese Mail erhalten wollen.

### **Zeitlicher Aufwand:** 30 Minuten

**Tipp:** Dieses methodische Vorgehen bietet einen guten Anlass, über Datensicherheit zu sprechen, d.h. die SuS sollten darauf aufmerksam gemacht werden, dass die Informationen, die eingegeben werden, ggf. nicht sicher sind. Sehr persönliche oder private Daten sollten hier also nicht eingetragen werden. Zudem ist beispielsweise bei dem Tool zukunftsmail.com vor dem Abschicken darauf zu achten, dass "Nein" als Antwort auf die Frage nach allgemein zugänglichem Erscheinen des Beitrags ausgewählt wird.

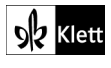

# <span id="page-4-0"></span>**Approche 5** SB 71

**Rubrik:** Visualisierung, Mindmap

**MKR NRW:** 2.2 Informationsauswertung, 4.1 Medienproduktion und Präsentation

**KMK:** 1.2. Auswerten und Bewerten, 3.1. Entwickeln und Produzieren

**Lernziel:** Erarbeitung von Wortschatz, Analyse eines vorgegebenen Wortkorpus

### **Tools / Anwendungen: Mindmeister, Miro, Flinga, Milanote, TeamMapper**

### **Durchführungsoption :**

Wie am Ende der Aufgabe beschrieben, kann das "Filet à mots" auch unkompliziert digital erarbeitet und im Laufe der Unterrichtsreihe ergänzt werden. Die Erarbeitung des Wortschatzes kann kollaborativ in Kleingruppen erfolgen, indem zunächst entsprechende Wörter / Ausdrücke gesammelt und in einer Mindmap mit dem zentralen Thema "Vivre dans un monde connecté" dargestellt werden. Es bieten sich kostenfreie und unkomplizierte Tool wie z.B. **TeamMapper** (https://map.kits.blog/) an, wobei dieses Tools die Ergebnisse nach 30 Tagen automatisch löscht. Nach Abschluss der Bearbeitung sollte also auf jeden Fall ein Screenshot des Arbeitsergebnisses erstellt werden.

**Zeitlicher Aufwand:** 15 Minuten

**Methodisches Vorgehen:** Eine Gruppe könnte ihre Mindmap präsentieren. In der Besprechung ergänzen die anderen SuS ggf. Wörter / Begriffe in ihrer eigenen Mindmap. Das Ergebnis wird geteilt, sodass das Produkt als ein von der ganzen Lerngruppe erarbeitetes Ergebnis angesehen werden kann, das aber individuell nach und nach weiter ergänzt wird.

**Der besondere Tipp:** Die kollaborative Arbeit in Kleingruppen an den Mindmaps kann auch als Hausaufgabe durchgeführt werden.

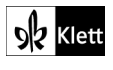

# <span id="page-5-0"></span>**1 Instagrammable 1** SB 72

### **Rubrik:** Spontane Wortassoziationen

**MKR NRW:** 3.1 Kommunikations- und Kooperationsprozesse, 3.3 Kommunikation und Kooperation in der **Gesellschaft** 

**KMK:** 2.1. Interagieren, 2.2. Teilen, 2.3. Zusammenarbeiten

**Lernziel:** Sammeln von Ideen in der Lerngruppe, Zugang zur Thematik / zum Textauszug

### **Tools / Anwendungen: Answergarden**

### **Erweiterungsaufgabe:**

Einen interaktiven Einstieg, welcher der im SB befindlichen Aufgabe vorgeschaltet werden kann, bietet die kostenlose und registrierungsfreie Plattform **answergarden.ch**. Die Lehrkraft bittet die SuS, ihre erste Assoziation oder Idee zum Wort "instagrammable" zu notieren und durch Klick auf "Submit" abzuschicken. SuS, die mehrere Ideen haben, können die Seite mehrmals öffnen und nacheinander mehrere Wörter eingeben. Auf diese Weise ist automatisch eine Differenzierung gegeben und durch den Wortschatz, den die SuS einspielen, erhalten alle Lernenden eine gute Grundlage, um im weiteren Verlauf ihre Definiton zu formulieren.

Die Vorbereitung ist nicht aufwendig, da die Lehrkraft lediglich die Frage eingibt (hier z.B. "Quelles sont vos premières associations avec l'expression 'Instagrammable' ?"

### **Zeitlicher Aufwand:** 5 Minuten

**Methodisches Vorgehen:** Die Lehrkraft stellt den SuS die Frage und erklärt in knapper Form das intuitive Vorgehen beim Sammeln von Ideen, indem der Link einfach per QR-Code geteilt wird. Alternativ ist auch das Teilen der Zugangsnummer zum entsprechenden 'Answergarden' möglich, die einfach nach dem Aufruf der Seite **answergarden.ch** und Klick auf die kleine Lupe rechts oben eingetippt werden muss.

**Der besondere Tipp:** Kohärenz innerhalb der Unterrichtsstunde kann hergestellt werden, indem am Ende das Bild von answergarden erneut aufgerufen wird und die Lerngruppe ihre Definitionen und den Textauszug mit den ersten Assoziationen vergleichen, also Gemeinsamkeiten und Unterschiede feststellen.

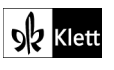

# <span id="page-6-0"></span>**1 Instagrammable 7** SB 73

### **Rubrik:** Textproduktion mit digitalen Angeboten

**MKR NRW:** 2.1 Informationsrecherche, 3.3 Kommunikation und Kooperation in der Gesellschaft, 3.4 Cybergewalt und -kriminalität, 4.4 Rechtliche Grundlagen

**KMK:** 1.1. Suchen und Filtern, 4.2. Persönliche Daten und Privatsphäre schützen, 4.3. Gesundheit schützen

**Lernziel:** Schreiben eines *Commentaire personnel,* Sensibilisierung im Umgang mit sozialen Netzwerken

### **Tools / Anwendungen: Onlineangebot der frz. Behörden**

### **Durchführungsoption**

Das Verfassen eines Kommentars kann unterstützt werden, indem die SuS auf offizielle Angebote des frankophonen Internets zugreifen und sie für das Verfassen ihrer Kommentare nutzen. Die französischen Behörden bieten online Hinweise zum Umgang mit sozialen Medien an, die die SuS einerseits als Quelle für ihre Argumentation, andererseits auch als Fundus an authentischem Wortmaterial nutzen können. Exemplarisch sei auf die Hinweise des Onlineangebots von *CyberMalveillance* verwiesen, die mit den Suchbegriffen "cybermalveillance réseaux sociaux" z.B. bei Google leicht auffindbar sind.

Link: <https://www.cybermalveillance.gouv.fr/tous-nos-contenus/bonnes-pratiques/reseaux-sociaux>

### **Zeitlicher Aufwand:** 45 Minuten

**Methodisches Vorgehen:** Die Lehrkraft sollte die SuS darauf hinweisen, dass es nicht darum geht, alles auf der Internetseite zu lesen oder gar zu verstehen. Hier geht es darum, selektiv zu lesen und das Textangebot zu überfliegen, für die SuS interessante Stellen intensiver zu lesen, sich Notizen zu machen bzw. Formulierungen zu übernehmen. Von dieser Vorarbeit profitiert dann die Arbeit an einem eigenen *Commentaire personnel*.

**Der besondere Tipp:** Um die Sensibilisierung im Umgang mit sozialen Netzwerken zu fördern, sollte zum Abschluss die besondere inhaltliche Bedeutung dieser Aufgabe nochmals thematisiert werden. Daneben ist es denkbar, je nach Unterrichtskontext bzw. zur Verfügung stehender Zeit hier auch auf die Bedeutsamkeit des richtigen Zitierens von Onlinequellen hinzuweisen, ggf. dies sogar explizit zu üben (u.a. Angabe der Internetadresse, Veröffentlichungsdatum, Datum des eigenen Zugriffs etc.). Da alle SuS mit derselben Onlinequelle arbeiten, erscheint die Annäherung an wissenschaftspropädeutisches Arbeiten an dieser Stelle sinnvoll.

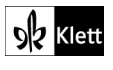

# <span id="page-7-0"></span>**2 Je n'ai eu que trois likes 2** SB 73

**Rubrik:** Hypothesenbildung anhand einer Karikatur

**MKR NRW:** 5.2 Meinungsbildung, 5.3 Identitätsbildung, 5.4 Selbstregulierte Mediennutzung

**KMK:** 4.3. Gesundheit schützen

**Lernziel:** Bildbeschreibung mit Kreativem Schreiben

### **Tools / Anwendungen: Paint, GoodNotes, Photoshop bzw. jedes Bildbearbeitungsprogramm**

### **Erweiterungsaufgabe:**

Bevor die SuS die vollständige Karikatur im SB sehen, zeigt die Lehrkraft sie ihnen in vorher bearbeiteter Form, also ohne die Inhalte der Sprechblasen. Möglich ist dies, indem die Lehrkraft einen Screenshot der Karikatur erstellt und anschließend die Inhalte der Sprechblasen in einem Bildbearbeitungsprogramm wie beispielsweise **Paint** entfernt. Nach einer Bildbeschreibung durch die SuS formulieren diese anschließend die Aussagen der Figuren und finden so einen kreativen Zugang zur Aufgabe. Dieses Vorgehen kann motivierend wirken, da so kreative Ideen der SuS aufgegriffen werden. Die Lehrkraft kann die SuS ggf. durch Impulsfragen entsprechend begleiten, z.B. "D'après vous, pourquoi la mère a-t-elle l'air frustré ?" "Réfléchissez au titre. Pourquoi le gâteau est-il à la poubelle ?"

### **Zeitlicher Aufwand:** 10-15 Minuten

**Methodisches Vorgehen:** Die bearbeitete Karikatur wird gemeinsam von der Lerngruppe betrachtet, indem die Lehrkraft die Bildquelle projiziert. Der Fokus wird somit zunächst auf die reine Bildschreibung gelegt. Anschließend füllen die SuS in kurzer Stillarbeit die Sprechblasen. Nach der Präsentation einzelner Ergebnisse vergleicht die Lerngruppe die eigenen Ergebnisse mit dem Original im SB und benennt Gemeinsamkeiten und Unterschiede.

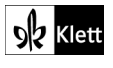

# <span id="page-8-0"></span>**3 Es-tu accro au smartphone ? 1** SB 74

### **Rubrik:** Spielerischer Wortschatzerwerb

**MKR NRW:** 1.2 Digitale Werkzeuge, 3.1 Kommunikations- und Kooperationsprozesse, 4.1. Medienproduktion und Präsentation, 4.4 Rechtliche Grundlagen

**KMK:** 2.2. Teilen, 2.3. Zusammenarbeiten, 3.3. Rechtliche Vorgaben beachten, 5.2. Werkzeuge bedarfsgerecht einsetzen

**Lernziel:** Erstellen einer digitalen Übung zum Wortschatzerwerb

### **Tools / Anwendungen: Pixabay, Flickr, LearningApps**

### **Erweiterungsaufgabe:**

Nach der Besprechung der Aufgabe ist es denkbar, dass die SuS die Rolle von Aufgabenentwicklern / Aufgabenentwicklerinnen übernehmen. Dazu suchen sie passende Bilder online, z.B. von den Plattformen **[www.pixabay.com](http://www.pixabay.com/)** oder **www.flickr.com,** die lizenzfreie Bilder bereitstellen. Nach dem Sammeln der Bilder erstellen die SuS eine Zuordnungsübung, beispielsweise mit dem Tool **learningapps.org**, indem sie dort die Vorlage "Paare zuordnen" auswählen. Der Arbeitsauftrag, den alle SuS für ihre Übung nutzen sollten, um das Setting einheitlich zu gestalten, könnte lauten: "Cherchez les mots et les images qui vont ensemble". Begriffe bzw. Lexeme, die so abstrakt sind, dass es kaum möglich ist, eine plausible bildliche Darstellung zu finden, könnten alternativ mit einfachen Worten umschrieben werden, z.B. *"parler d'une manière hésitante et en s'interrompant souvent → bégayer".* Anstatt einer bildlichen Darstellung wird dann die Umschreibung eingefügt.

Durch diese intensive Auseinandersetzung verankert sich der neue Wortschatz nachhaltig im Gedächtnis der Lernenden. Zugleich birgt die Erarbeitung eigener Übungen großes Motivationspotenzial.

**Zeitlicher Aufwand:** 30 Minuten (+ 10 Minuten gegenseitige Durchführung der Übungen sowie 10 Minuten kritische Reflexion der Arbeitsweise)

**Methodisches Vorgehen:** Nach der Produktion der Aufgaben könnten drei oder vier Durchgänge der Bearbeitung der verschiedenen Aufgaben durchgeführt werden, indem die SuS ihre Übungen beispielweise per QR-Code austauschen. Eine anschließende Reflexion zur Verwendung der Bilder sowie eine Feedbackrunde zu dieser digitalen Arbeitsweise (Erstellen eigener Übungen und anschließendes Teilen mit anderen) kann in weiteren Unterrichtszusammenhängen aufgegriffen und so auch in anderen Kontexten genutzt werden. Schnellere SuS könnten mit diesem Vorgehen zu einem der vorherigen Module Übungen zur Wiederholung des Wortschatzes erstellen.

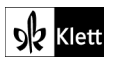

# <span id="page-9-0"></span>**4 Ein Leben ohne Smartphone? 1** SB 76

**Rubrik:** Kollaboratives Schreibtool

**MKR NRW:** 3.1 Kommunikations- und Kooperationsprozesse, 5.4 Selbstregulierte Mediennutzung

**KMK:** 2.2. Teilen, 2.3. Zusammenarbeiten, 4.3. Gesundheit schützen

**Lernziel:** Selektives Leseverstehen, Anfertigen von Notizen

### **Tools / Anwendungen: Etherpad, Flinga, ZUMPad**

### **Durchführungsoption**

Diese Aufgabe kann arbeitsteilig durchgeführt werden, indem die SuS in Partner- oder Gruppenarbeit jeweils die *aspects positifs* bzw. die *aspects négatifs* herausarbeiten und ihre Notizen in einem dafür vorbereiteten Etherpad eintragen. Denkbar ist der Einsatz von z.B. **etherpad.wikimedia.org**, **flinga.fi** oder **zumpad.zum.de**, auf dem die Lehrkraft lediglich die beiden genannten Kategorien einträgt und anschließend den Link teilt.

### **Zeitlicher Aufwand:** 30 Minuten

**Methodisches Vorgehen:** Es ist auch denkbar und ggf. sogar ertragreicher, die SuS in Vierergruppen einzuteilen, sodass sich zwei SuS auf die positiven und zwei SuS auf die negativen Aspekte konzentrieren können. Jede Gruppe erarbeitet also ein Etherpad mit beiden Kategorien, sodass mit den Ergebnissen im Anschluss weitergearbeitet werden kann. Beispielsweise könnten immer zwei Gruppen ihre Ergebnisse vergleichen und ggf. ergänzen, sprachliche Unsicherheiten markieren und später im Plenum klären bzw. gemeinsam nach möglichen Lösungen suchen. Durch die verschiedenen sprachlichen Umsetzungen lernen die SuS insbesondere im Bereich der Médiation, dass es verschiedene sprachliche Optionen gibt, Sachverhalte auszudrücken, sodass hier der Einsatz des digitalen Tools in besonderer Weise wirkt. Die verschiedenen gefüllten Etherpads fungieren somit als Ideen- bzw. Formulierungspool für die Folgeaufgabe.

**Der besondere Tipp:** Ausgehend von den Inhalten könnten die SuS die genannten Aspekte reflektieren und zu einem eigenen Fazit gelangen, indem sie zu ausgewählten Aspekten Stellung beziehen.

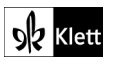

# <span id="page-10-0"></span>**5 Grands-parents à distance 5** SB 77

**Rubrik:** Kreativer Onlinepost

**MKR NRW:** 4.1 Medienproduktion und Präsentation, 4.2 Gestaltungsmittel, 4.4 Rechtliche Grundlagen

**KMK:** 2.4. Umgangsregeln kennen und einhalten (Netiquette), 3.1. Entwickeln und Produzieren, 4.1. Sicher in digitalen Umgebungen agieren, 4.2. Persönliche Daten und Privatsphäre schützen

**Lernziel:** Schreiben, Kreative Aufbereitung eines Onlineposts in sozialen Netzwerken

### **Tools / Anwendungen: Zeoob**

### **Durchführungsoption**

Diese Aufgabe möglichst authentisch und ohne große Vorbereitung durchzuführen ist beispielsweise mit dem Tool **zeoob.com** möglich. Mit diesem Tool lässt sich ein Onlinepost der gängigsten sozialen Netzwerke produzieren. Die SuS übernehmen die in der Aufgabe gestellten Behauptung als Post und reagieren entsprechend in der Kommentarleiste.

### **Zeitlicher Aufwand:** 25 Minuten

**Methodisches Vorgehen:** Nach der Präsentation sollte die Verwendung sozialer Netzwerke und das Teilen bestimmter Informationen thematisiert bzw. reflektiert werden. Bereits vor der Besprechung der Aufgaben könnte die Lehrkraft die SuS bitten, während der Präsentation auf inhaltliche Aspekte, die ggf. gegen eine Veröffentlichung sprechen könnten, zu achten. Dies kann im Anschluss gemeinsam reflektiert werden, um für den Umgang mit sozialen Netzwerken zu sensibilisieren.

Gleichzeitig kann die Wahl der SuS für eine bestimmte Plattform ein interessanter Diskussionsanlass sein.

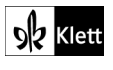

# <span id="page-11-0"></span>**6 Des enfants de plus en plus connectés 5** SB 79

**Rubrik:** Digitale Infografik

**MKR NRW:** 4.1 Medienproduktion und Präsentation, 4.2 Gestaltungsmittel

**KMK:** 3.1. Entwickeln und Produzieren, 5.2. Werkzeuge bedarfsgerecht einsetzen

**Lernziel:** Aufbereiten von Informationen in einer Grafik

#### **Tools / Anwendungen: AdobeExpress, Canva**

#### **Durchführungsoption**

Die Infografik kann mit einfachen Mitteln online mit Tools wie **Canva** oder **AdobeExpress** erstellt werden. **AdobeExpress**, das direkten Zugriff die Erstellung von Infografiken bietet, erfordert zwar eine Registrierung, ist aber kostenlos. Über den Bereich "Text zu Vorlage" (durch Klick auf den Button öffnet sich ein Menü) ist es möglich, durch die Eingabe von bestimmten Begriffen mit Hilfe einer eingebetteten KI eine Vorlage zu generieren (in der vorliegenden Aufgabe beispielsweise: "ordinateurs pour tous"). Im notwendigen zweiten Schritt füllen die SuS die erstellte Vorlage mit Informationen auf Französisch. Häufig werden Vorlagen durch die KI sowieso auf Englisch ausgegeben, was notwendigerweise dazu führt, dass sich die SuS mit ihrem Produkt intensiv sprachlich auseinandersetzen müssen und nicht viel Unterrichtszeit für die Suche nach einem passenden Design verloren geht.

**Zeitlicher Aufwand:** 30 Minuten

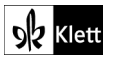

# <span id="page-12-0"></span>**7 Je suis #NightOut 4** SB 80

### **Rubrik:** Digitales Schaubild zur Darstellung der Gefühlswelt

**MKR NRW:** 3.3 Kommunikation und Kooperation in der Gesellschaft, 4.2 Gestaltungsmittel, 5.3 Identitätsbildung

**KMK:** 4.2. Persönliche Daten und Privatsphäre schützen, 5.4. Digitale Werkzeuge und Medien zum Lernen, Arbeiten und Problemlösen nutzen

**Lernziel:** Aufzeichnen der Gefühlswelt einer Figur und Erweiterung des Wortschatzes

### **Tools / Anwendungen: Excalidraw, Larousse, Le Robert**

### **Alternativaufgabe:**

Im Anschluss an das Video kann die Gefühlswelt der Figur auch grafisch dargestellt werden. Unkompliziert, kostenlos und ohne Registrierung geht dies mit dem Tool **Excalidraw** [\(https://draw.kits.blog/\)](https://draw.kits.blog/). Denkbar ist die Erstellung eines Koordinatensystems, wobei die X-Achse den zeitlichen Verlauf und die Y-Achse die Stimmung / die erlebte Gefühlswelt verdeutlicht (bei 0 etwa steht *plutôt positif* und am oberen Ende der Y-Achse *très négatif*). Im Anschluss fertigen die SuS Screenshots an und fügen sie an den entsprechenden Stellen ein. Ergänzend fügen sie passende Begriffe, die die Gefühle ausdrücken, hinzu. Zur Differenzierung bestimmter Gefühlsebenen kann ein digitales Wörterbuch, wie z.B. **Larousse** oder aber **Le Robert** genutzt werden, was eine aktive Erweiterung des Wortschatzes im Bereich "Gefühle" zur Folge hat.

### **Zeitlicher Aufwand:** 30 Minuten

**Der besondere Tipp:** Ausgehend von dieser Gefühlskurve kann inhaltlich im Anschluss die Konsequenz eines Onlineposts (insbesondere mit Blick auf den direkten, realen Einfluss im analogen Leben) reflektiert werden.

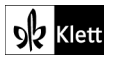

# <span id="page-13-0"></span>**8 Alerte infox ! 1** SB 81

**Rubrik:** Fake News

**MKR NRW:** 3.1 Kommunikations- und Kooperationsprozesse

**KMK:** 2.2. Teilen, 2.3. Zusammenarbeiten

**Lernziel:** Aktuelle Fälle von Fake News in Frankreich kennen und präsentieren

### **Tools / Anwendungen: Französische Nachrichtendienste, wie z.B. France 24**

### **Erweiterungsaufgabe:**

Im Kontext dieses Textes und der Aufgabe ist es sinnvoll, dass die SuS exemplarisch von aktuellen Fällen von Fake News in Frankreich erfahren. Zum einen wird deutlich, dass dies ein weltweites Phänomen ist und zum anderen dienen die Beispiele als Übungsmöglichkeit, um herauszuarbeiten, worin die Fake News bestehen. Für den Unterricht sind online von verschiedenen Nachrichtendiensten exemplarisch aktuelle Fake News zu finden. Die Suchbegriffe "fake news en France" bei Google liefern beispielsweise Ergebnisse wie das Angebot von France 24 **[\(https://www.france24.com/fr/stop-infox](https://www.france24.com/fr/stop-infox)**), das auch kurze Clips oder Onlineartikel zur Weiterarbeit anbietet. Indem die SuS ein für sie relevantes Thema auswählen, verstehen und darüber anschließend in eigenen Worten berichten, erweitern sie zum einen ihre sprachlichen Kompetenzen und reflektieren auf der anderen Seite kritisch über Konsequenzen von Fake News, sie werden also im kritischen Umgang mit Informationen aus dem / im Internet geschult.

### **Zeitlicher Aufwand:** 40 Minuten

**Methodisches Vorgehen:** Die SuS schauen sich auf den angegebenen Seiten um und wählen ein für sie interessantes Thema, das sie stichwortartig festhalten. In anschließender Gruppenarbeit präsentiert jede(r) Schüler(in) seinen / ihren Fall den anderen und der "dreisteste" Fall wird ausgewählt. In der Sicherungsphase wird dann von jeder Gruppe dieser Fall der gesamten Lerngruppe präsentiert und gemeinsam werden anhand des Beispiels Kriterien erörtert, an denen man Fake News zukünftig (besser) erkennen kann.

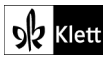

# <span id="page-14-0"></span>**9 Interfeel 3** SB 84

**Rubrik:** Kollaboratives Schreibtool

**MKR NRW:** 1.2 Digitale Werkzeuge, 1.3 Datenorganisation, 3.1 Kommunikations- und Kooperationsprozesse

**KMK:** 2.1. Interagieren, 2.2. Teilen, 2.3. Zusammenarbeiten

**Lernziel:** Selektives Leseverstehen mit Kollaborativer Textarbeit

### **Tools / Anwendungen: Taskcards, Pinnet**

### **Durchführungsoption :**

Die Dreiergruppen erstellen jeweils eine digitale Pinnwand, wie z.B. **Taskcards** oder **Pinnet** mit den in der Aufgabe angegebenen Kategorien. Wie in der Aufgabe beschrieben, kümmert sich jede(r) Schüler(in) um seine / ihre entsprechende Spalte und füllt diese online aus.

### **Zeitlicher Aufwand:** 25 Minuten

**Methodisches Vorgehen:** Idealerweise registrieren die SuS sich bei einer von ihnen gewählten Plattform kostenlos. Es lohnt sich auch für vielerlei andere Lernformen und -situationen, wenn SuS eine digitale Pinnwand als Mittel zum digitalen Austausch untereinander zuverlässig nutzen können. Diese Arbeitsstrategie könnte mit den SuS nach der Präsentation verschiedener Gruppenergebnisse reflektiert und vereinbart werden (denkbar z.B. in der Hausaufgabe).

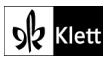

### <span id="page-15-0"></span>**9 Interfeel 6a** SB 84

**Rubrik:** Wortnetz

**MKR NRW:** 1.3 Datenorganisation, 3.3 Kommunikation und Kooperation in der Gesellschaft

**KMK:** 2.2. Teilen, 3.2. Weiterverarbeiten und Integrieren

**Lernziel:** Kollaborative Erarbeitung von Wortschatz

### **Tools / Anwendungen: Mindmeister, Miro, Flinga, Milanote, TeamMapper**

### **Durchführungsoption :**

Das vorgegebene "Filet à mots" kann effizient und unkompliziert in der Kleingruppe mit Tools wie beispielsweise **TeamMapper** (https://map.kits.blog/) weiter ausgearbeitet werden. In der Präsentationsphase sollten mehrere Wortnetze gezeigt und verglichen werden.

### **Zeitlicher Aufwand:** 15 Minuten

**Methodisches Vorgehen:** Ein von der Lerngruppe ausgewähltes Wortnetz sollte als Standard gesetzt werden, in dem gemeinsam ggf. noch Wortergänzungen vorgenommen werden und das Ergebnis abschließend mit allen geteilt wird.

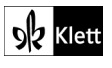

# <span id="page-16-0"></span>**Zoom sur le vocabulaire : Parler des médias 1** SB 85

**Rubrik:** Hörverstehen

**MKR NRW:** 3.1 Kommunikations- und Kooperationsprozesse, 4.1 Medienproduktion und Präsentation, 5.4 Selbstregulierte Mediennutzung

**KMK:** 2.2 Teilen, 4.3. Gesundheit schützen, 5.2. Digitale Werkzeuge und Medien zum Lernen, Arbeiten und Problemlösen nutzen

**Lernziel:** Schulung des Detailverstehens anhand von Audioaufnahmen der Mitschüler(innen)

**Tools / Anwendungen:** Audioaufnahmeprogramm des mobilen Endgerätes, Schuleigenes Lernmanagementsystem**, DropBox, GoogleDrive**

### **Alternativaufgabe:**

Jede(r) Schüler(in) nimmt eine Definition zu einem der angegeben Wörter mit dem mobilen Endgerät auf und nennt zu Beginn der Aufnahme seinen / ihren Vornamen. Anschließend wird die Datei auf eine Plattform hochgeladen, auf die alle Lernenden zugreifen können, z.B. das schuleigene LMS. Alternativ sind auch Cloudsysteme wie **dropbox.com** oder **drive.google.com** denkbar. Jede(r) Lernende hört jedes Audio individuell (zu Hause) und notiert in einer Tabelle, welche SuS welchen Begriff definiert haben.

### **Zeitlicher Aufwand:** 5 Minuten

**Methodisches Vorgehen:** Ein denkbarer Arbeitsauftrag für dieses spielerische Vorgehen könnte lauten: "Qui a donné la définition de quelle expression / quel mot? Notez le prénom de l'élève qui correspond à l'expression." Vertiefend könnten die SuS gebeten werden, Fehler oder verbesserungswürdige Formulierungen zu notieren und den Mitschüler(innen) zurückzumelden. In der Nachbereitung erhalten die SuS durch die Rückmeldung die Möglichkeit, eine verbesserte, korrigierte Version ihres Beitrages einzusprechen. Bei diesem Vorgehen sollte anschließend kurz reflektiert werden, inwiefern eigene Aufnahmen in welcher Onlineumgebung hochgeladen werden sollten bzw. ob / welche Gefahren / Risiken dieses Vorgehen bergen kann. Gleichzeitig bietet dieses Vorgehen den Anlass, den Lernenden den neurodidaktischen Hintergrund einer solchen Übung aufzuzeigen. Durch die Verknüpfung von Person mit der Definition erfolgt eine aktivere Auseinandersetzung mit dem Wortschatz, was zu einer besseren Speicherung des Worts im Gehirn beitragen kann.

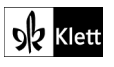

# <span id="page-17-0"></span>**Zoom sur la grammaire : Les temps du passé 1** SB 87

**Rubrik:** KI als "Mini-Prof"

**MKR NRW:** 6.2 Algorithmen erkennen, 6.3 Modellieren und Programmieren

**KMK:** 5.2. Werkzeuge bedarfsgerecht einsetzen, 6.2. Medien in der digitalen Welt verstehen und reflektieren

**Lernziel:** Textbasierte Befehle an eine KI geben / Gezieltes Prompting

### **Tools / Anwendungen: ChatGPT, Bing**

### **Erweiterungsaufgabe:**

Nachdem jede(r) SuS seine / ihre Lösung notiert hat, nutzt er / sie eine KI-Anwendung, wie beispielsweise **<https://chat.openai.com/chat>** oder **[bing.com](http://www.bing.com/)** und formuliert einen entsprechenden Befehl, um diese Aufgabe zu lösen. Denkbar wäre für leistungsschwächere Lernende, hierfür lediglich den Arbeitsauftrag abzuschreiben. Im Anschluss wird das eigene Ergebnis mit dem der KI verglichen. Im Zweifel kann das KI-gestützte Tool um Erläuterungen gebeten werden.

### **Zeitlicher Aufwand:** 15 Minuten

**Methodisches Vorgehen:** Ein interessantes Vorgehen im Anschluss kann der Vergleich der Ergebnisse sein, wenn beispielsweise der exakt gleiche oder auch ein abweichender Befehl eingegeben wurde. Unterschiede bei der von der KI generierten Antwort könnten erörtert und kritisch betrachtet werden, um so für die allgemeine Varianz der durch die KI generierten Informationen oder auch für Halluzinationen (Falschinformationen, die vom KI-gestützten Programm "hinzufügt" werden) zu sensibilisieren. Ebenso können die von der KI gelieferten Erklärungen kritisch von den SuS verglichen und begutachtet werden.

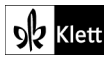

# <span id="page-18-0"></span>**Zoom sur la grammaire : Les temps du passé 2** SB 87

**Rubrik:** Korrektur durch KI-gestützte Anwendung

**MKR NRW:** 1.2 Digitale Werkzeuge, 2.3 Informationsbewertung

**KMK:** 1.2. Auswerten und Bewerten, 5.2. Werkzeuge bedarfsgerecht einsetzen

**Lernziel:** Schreiben eines Kommentars, Kritischer Umgang mit KI-basierter Korrektur

### **Tools / Anwendungen: LanguageTool, ChatGPT**

### **Erweiterungsaufgabe:**

Die von den SuS geschriebenen Texte können begleitend bzw. im Anschluss durch KI-gestützte Anwendungen wie beispielsweise **languagetool.org** oder **chat.openai.com/chat** korrigiert werden. Insbesondere das Tool **languagetool** arbeitet auf Basis künstlicher Intelligenz mit immensen Datenmassen für die Korrektur und gibt zudem Erläuterungen zu Fehlern bzw. bietet Verbesserungsvorschläge.

**Zeitlicher Aufwand:** 10 Minuten (+ 15 Minuten kritische Reflexion zum Umgang mit KI)

**Methodisches Vorgehen:** Neben der Sensibilisierung zum Umgang mit den Tools geht es vor allem auch um das kritische Hinterfragen von möglichen Alternativvorschlägen. Falls zu zweit gearbeitet wird, könnten hier beispielsweise zwei unterschiedliche KI-Dienste verwendet und anschließend die Ergebnisse verglichen werden.

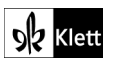